#### Touchstone<sup>®</sup> TM802 Telephony Modem User's Guide

Get ready to experience the Internet's express lane! Whether you're checking out streaming media, downloading new software, checking your email, or talking with friends on the phone, the Touchstone TM802 Telephony Modem brings it all to you up to eight times faster than standard DOCSIS 2.0 cable modems. All while providing toll quality Voice over IP telephone service.

The Touchstone Telephony Modem provides an Ethernet connection for use with either a single computer or home/office Local Area Network (LAN). The Touchstone Telephony Modem provides for up to two separate lines of telephone service.

Installation is simple and your cable company will provide assistance to you for any special requirements. The links below provide more detailed instructions.

Safety Requirements Getting Started Installing and Connecting Your Telephony Modem Configuring Your Ethernet Connection Using the Telephony Modem Troubleshooting Glossary

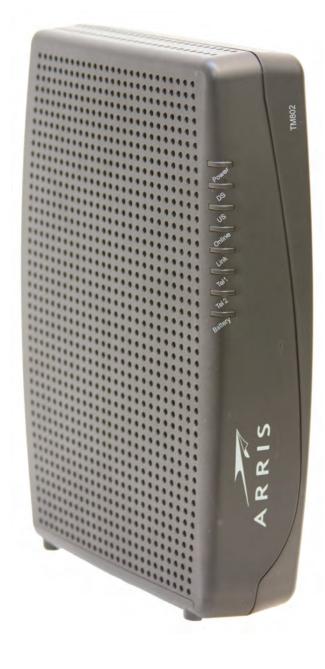

#### **Export Regulations**

This product may not be exported outside the U.S. and Canada without U.S. Department of Commerce, Bureau of Export Administration authorization. Any export or re-export by the purchaser, directly or indirectly, in contravention of U.S. Export Administration Regulation is prohibited.

Copyright © 2010 ARRIS. All rights reserved.

The information in this document is subject to change without notice. The statements, configurations, technical data, and recommendations in this document are believed to be accurate and reliable, but are presented without express or implied warranty. Users must take full responsibility for their applications of any products specified in this document. The information in this document is proprietary to ARRIS.

ARRIS, Touchstone, and the ARRIS logo are trademarks or registered trademarks of ARRIS. All other trademarks and registered trademarks are the property of their respective holders.

Protected under one or more of the following U.S. patents: 7,031,435. Other patents pending.

ARSVD01324 Release 8 Standard 1.3 October 2010

| Safety | Getting<br>Started | Battery<br>Installation | Installation | Ethernet<br>Configuration | Usage | Troubleshooting | Glossary |
|--------|--------------------|-------------------------|--------------|---------------------------|-------|-----------------|----------|
|        |                    |                         |              |                           |       |                 |          |

#### **Safety Requirements**

ARRIS Telephony Modems comply with the applicable requirements for performance, construction, labeling, and information when used as outlined below:

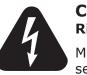

#### CAUTION

**Risk of shock** 

Mains voltages inside this unit. No user serviceable parts inside. Refer service to qualified personnel only!

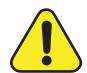

#### CAUTION

Potential equipment damage Potential loss of service

Connecting the Telephony Modem to existing telephone wiring should only be performed by a professional installer. Physical connections to the previous telephone provider must be removed and the wiring must be checked; there must not be any voltages. Cancellation of telephone service is not adequate. Failure to do so may result in loss of service and/or permanent damage to the Telephony Modem.

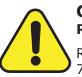

#### **CAUTION** Risk of explosion

Replacing the battery with an incorrect type, heating a battery above 75°C, or incinerating a battery, can cause product failure and a risk of fire or battery explosion. Do not disassemble. Do not dispose of in fire. Keep away from children. Recycle or dispose of used batteries promptly and in accordance with local ordinances.

- The Telephony Modem is designed to be connected directly to a telephone.
- Connecting the Telephony Modem to the home's existing telephone wiring should only be performed by a professional installer.
- Do not use product near water (i.e. wet basement, bathtub, sink or near a swimming pool, etc.), to avoid risk of electrocution.

|        | Getting | Battery      |                                           | Ethernet                                                                                                    |                                                                                                    |                                                                                                    |                                                                                                    |
|--------|---------|--------------|-------------------------------------------|----------------------------------------------------------------------------------------------------|----------------------------------------------------------------------------------------------------|----------------------------------------------------------------------------------------------------|----------------------------------------------------------------------------------------------------|
| Safety | Started | Installation | Installation                              | Configuration                                                                                                    | Usage                                                                                                  | Troubleshooting                                                                                                    | Glossary                                                                                                    |
|        |         |              |                                           | void using and/or cor<br>void risk of electrocut                                                                                                   |                                                                                                    | quipment during an el                                                                                                    | ectrical storm, to                                                                                                    |
|        |         |              | • Do                                      | o not use the telepho                                                                                                    | one to report a                                                                                        | a gas leak in the vicinit                                                                                                    | y of the leak.                                                                                                    |
|        |         |              |                                           |                                                                                                    |                                                                                                    | n 6 feet (1.9 m) of a reaters, fireplaces, etc.)                                                                                                    |                                                                                                    |
|        |         |              | • Us                                      | e only power supply                                                                                                    | and power co                                                                                           | ord included with the e                                                                                                    | quipment.                                                                                                    |
|        |         |              |                                           | uipment should be i<br>cessible.                                                                                                    | nstalled near                                                                                          | the power outlet and                                                                                                    | should be easily                                                                                                    |
|        |         |              | en<br>sta<br>Co<br>C/<br>60<br><i>tiv</i> | Atrance to the buildin<br>allation codes. In the<br>ode) Article 820. In<br>ATV installation equi<br>0728-11, Cable netwo<br>ve services, Part 11: | g in accordan<br>U.S., this is i<br>the Europear<br>potential bon<br>orks for televi<br>Safety. This o | be connected to earth (<br>ce with applicable nation<br>required by NFPA 70 (Non Union and in certain<br>ding requirements are<br><i>sion signals, sound sig</i><br>equipment is intended<br>f IEC 60728-11 for saf | onal electrical in-<br>lational Electrical<br>other countries,<br>specified in IEC<br>nals and interac-<br>to be installed in |
|        |         |              | ne<br>giv                                 | twork, as is found in                                                                                                    | n many areas<br>ion is in acco                                                                         | n an area serviced by<br>of Norway, special att<br>rdance with IEC 60728                                                                                                    | ention should be                                                                                                    |
|        |         |              | to<br>PF                                  | lightning strikes, a                                                                                                    | additional su                                                                                          | or grounding situations<br>rge protection may b<br>onversion) on the AC,                                                                                                    | e required (i.e.                                                                                                    |
|        |         |              | er<br>ide<br>pr                           | net cables, the comp<br>ence AC ground netv                                                                                                    | outer must be<br>work. All plug                                                                        | properly grounded to<br>-in cards within the co<br>the computer frame p                                                                                                    | the building/res-<br>mputer must be                                                                                           |
|        |         |              |                                           |                                                                                                    |                                                                                                    | the Telephony Modem holes on the unit are r                                                                                                    |                                                                                                    |
|        |         |              | ar                                        |                                                                                                    | damaged by                                                                                             | n on surfaces that are<br>the heat generated by                                                                                                    |                                                                                                    |

| Safety | Getting<br>Started | Battery<br>Installation | Installation | Ethernet<br>Configuration | Usage | Troubleshooting | Glossary |
|--------|--------------------|-------------------------|--------------|---------------------------|-------|-----------------|----------|
|        |                    |                         |              |                           |       |                 |          |

#### FCC Part 15

This equipment has been tested and found to comply with the requirements for a Class B digital device under Part 15 of the Federal Communications Commission (FCC) rules. These requirements are intended to provide reasonable protection against harmful interference in a residential installation. This equipment generates, uses and can radiate radio frequency energy and, if not installed and used in accordance with the instructions, may cause harmful interference to radio communications. However, there is no guarantee that interference will not occur in a particular installation. If this equipment does cause harmful interference to radio or television reception, which can be determined by turning the equipment off and on, the user is encouraged to try to correct the interference by one or more of the following measures:

- Reorient or relocate the receiving antenna.
- Increase the separation between the equipment and receiver.
- Connect the equipment into an outlet on a circuit different from that to which the receiver is connected.
- Consult the dealer or an experienced radio/TV technician for help.

Changes or modifications to this equipment not expressly approved by the party responsible for compliance could void the user's authority to operate the equipment.

| Safety | Getting<br>Started | Battery<br>Installation | Installation | Ethernet<br>Configuration | Usage | Troubleshooting | Glossary |
|--------|--------------------|-------------------------|--------------|---------------------------|-------|-----------------|----------|
|        |                    |                         |              |                           |       |                 |          |

#### **European Compliance**

This product complies with the provisions of the Electromagnetic Compatibility (EMC) Directive (89/336/EEC), the Amending Directive (92/31/EEC), the Low Voltage Directive (73/23/EEC), and the CE Marking Directive (93/68/EEC). As such, this product bears the CE marking in accordance with the above applicable Directive(s).

A copy of the Declaration of Conformity may be obtained from: ARRIS International, Inc., 3871 Lakefield Drive, Suite 300, Suwanee, GA 30024.

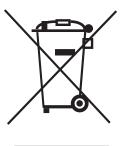

As indicated by this symbol, disposal of this product is governed by Directive 2002/96/EC of the European Parliament and of the Council on waste electrical and electronic equipment (WEEE). WEEE could potentially prove harmful to the environment; as such, upon disposal of the Telephony Modem the Directive requires that this product must not be disposed as unsorted municipal waste, but rather collected separately and disposed of in accordance with local WEEE ordinances.

This product complies with directive 2002/95/EC of the European Parliament and of the Council of 27 January 2003 on the restriction of the use of certain hazardous substances (RoHS) in electrical and electronic equipment.

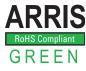

| Safety | Getting<br>Started | Battery<br>Installation | Installation                                                                                                    | Ethernet<br>Configuration                      | Usage        | Troubleshooting                              | Glossary        |  |  |  |  |
|--------|--------------------|-------------------------|----------------------------------------------------------------------------------------------------|------------------------------------------------|--------------|----------------------------------------------|-----------------|--|--|--|--|
|        |                    |                         | Getti                                                                                                    | ng Starteo                                     | ł            |                                              |                 |  |  |  |  |
|        |                    |                         | About                                                                                                    | Your New Te                                    | elephony     | Modem                                        |                 |  |  |  |  |
|        |                    |                         |                                                                                                    | nstone TM802 Telepl<br>with the following f    |              | is DOCSIS® 3.0 or Eu                         | ro-DOCSIS™ (    |  |  |  |  |
|        |                    |                         |                                                                                                    | eed: much faster than DOCSIS 2.0 cable         |              | ISDN service; up to e                        | ight times fas  |  |  |  |  |
|        |                    |                         | Connectivity: supports Ethernet connection                                                                         |                                                |              |                                              |                 |  |  |  |  |
|        |                    |                         | <ul> <li>Flexibility: provides two independent lines of telephone service as well a<br/>high speed data</li> </ul> |                                                |              |                                              |                 |  |  |  |  |
|        |                    |                         | • Co                                                                                                    | mpatibility:                                   |              |                                              |                 |  |  |  |  |
|        |                    |                         | -                                                                                                    |                                                | OCSIS 2.0 or | -DOCSIS 3.0 complian 1.1; supports tiered da |                 |  |  |  |  |
|        |                    |                         | -                                                                                                    | Telephony services pliant                      | PacketCable  | ™ and Euro-PacketCabl                        | e 1.5 or 1.0 cc |  |  |  |  |
|        |                    |                         | What's                                                                                                    | s in the Box?                                  |              |                                              |                 |  |  |  |  |
|        |                    |                         |                                                                                                    | e you have the follow<br>ance if anything is m |              | ore proceeding. Call you                     | ur cable compa  |  |  |  |  |
|        |                    |                         | • Te                                                                                                    | ephony Modem                                   |              |                                              |                 |  |  |  |  |
|        |                    |                         | • Po                                                                                                    | wer Cord                                       |              |                                              |                 |  |  |  |  |
|        |                    |                         | • Ba                                                                                                    | ttery                                          |              |                                              |                 |  |  |  |  |
|        |                    |                         | • Qı                                                                                                    | ick Installation Guid                          | le           |                                              |                 |  |  |  |  |
|        |                    |                         | • Wa                                                                                                    | all-Mounting Templa                            |              | ctions                                       |                 |  |  |  |  |
|        |                    |                         |                                                                                                    |                                                | <b>`</b>     |                                              |                 |  |  |  |  |

- Ethernet Cable (CAT5e)
- End User License Agreement

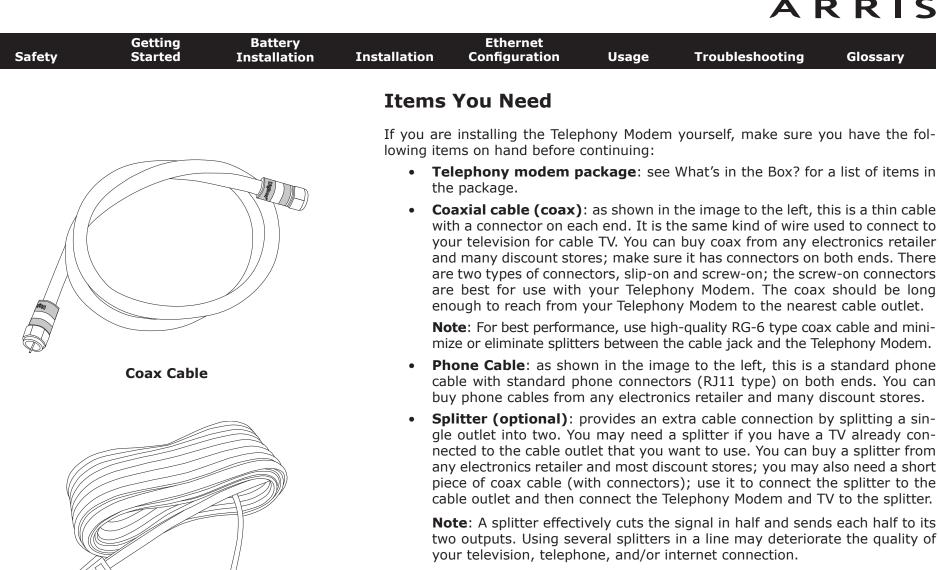

**Phone Cable** 

- Wall-mount hardware (optional): if you want to wall-mount your Telephony Modem, you need to obtain two drywall anchors or wood screws. See the Wall-Mount Template and Instructions for more details.
- **Information packet**: your cable company should furnish you with a packet containing information about your service and how to set it up. Read this information carefully and contact your cable company if you have any guestions.

| Safety | Getting<br>Started | Battery<br>Installation | Installation | Ethernet<br>Configuration                    | Usage           | Troubleshooting                                   | Glossary          |
|--------|--------------------|-------------------------|--------------|----------------------------------------------|-----------------|---------------------------------------------------|-------------------|
|        |                    |                         | Gettin       | g Service                                    |                 |                                                   |                   |
|        |                    |                         | to establi   |                                              |                 | odem, contact your loca<br>phone service. When yo |                   |
|        |                    |                         |              | e Telephony Modem<br>a sticker on the bo     |                 | r and MAC addresses of<br>elephony Modem)         | the unit (printed |
|        |                    |                         | • the        | e model number of                            | the Telephony   | / Modem                                           |                   |
|        |                    |                         |              | information for futu<br>following questions: |                 | ddition, you should ask                           | your cable com-   |
|        |                    |                         |              | o you have any spec<br>ad after I am conne   |                 | quirements or files that                          | I need to down    |
|        |                    |                         | • WI         | hen can I start using                        | g my Telepho    | ny Modem?                                         |                   |
|        |                    |                         | • Do         | I need a user ID o                           | r password to   | access the Internet or                            | my e-mail?        |
|        |                    |                         | • Wi         | II my phone numbe                            | r(s) change?    |                                                   |                   |
|        |                    |                         | • WI         | hat new calling feat                         | ures will I hav | ve and how do I use the                           | em?               |
|        |                    |                         |              |                                              |                 |                                                   |                   |

| Safety | Getting<br>Started | Battery<br>Installation | Installation                                                                                                    | Ethernet<br>Configuration | Usage         | Troubleshooting     | Glossary         |  |  |  |
|--------|--------------------|-------------------------|----------------------------------------------------------------------------------------------------|---------------------------|---------------|---------------------|------------------|--|--|--|
|        |                    |                         | Syster                                                                                                    | n Requireme               | nts           |                     |                  |  |  |  |
|        |                    |                         | The Touchstone Telephony Modem operates with most computers. The follow describes requirements for each operating system; see the documentation for system for details on enabling and configuring networking. |                           |               |                     |                  |  |  |  |
|        |                    |                         | To use th                                                                                                    | e Telephony Modem         | n, you need D | OCSIS or Euro-DOCSI | S high-speed In- |  |  |  |

To use the Telephony Modem, you need DOCSIS or Euro-DOCSIS high-speed Internet service from your cable company, as appropriate. Telephone service requires that the cable company has PacketCable or Euro-PacketCable support.

#### **Recommended Hardware**

The following hardware configuration is recommended. Computers not meeting this configuration can still work with the TM802, but may not be able to make maximum use of TM802 throughput.

- CPU: P4, 3GHz or faster
- RAM: 1GB or greater
- Hard drive: 7200 RPM or faster
- Ethernet: Gig-E (1000BaseT)

#### Windows

Ethernet connection: Windows 2000, Windows XP, Windows Vista, or Windows 7

#### MacOS

Ethernet connection only: System 7.5 to MacOS 9.2 (Open Transport recommended) or MacOS  $\rm X$ 

#### Linux/other Unix

Ethernet connection only: Hardware drivers, TCP/IP, and DHCP must be enabled in the kernel

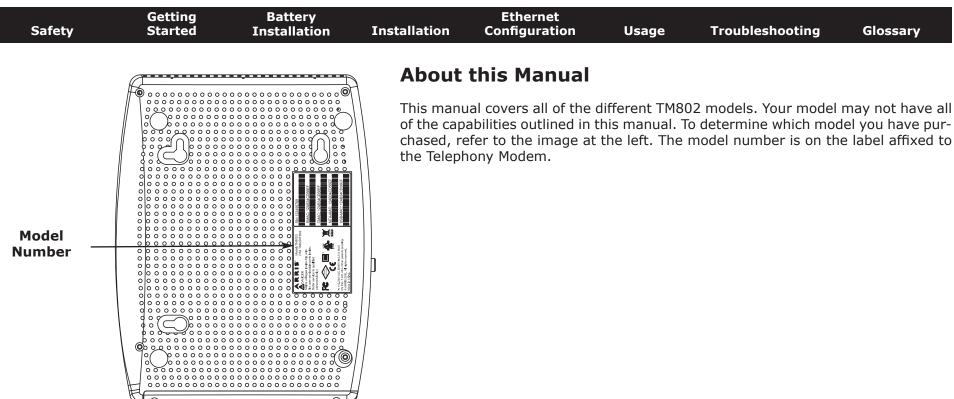

#### **Ethernet Connection**

Ethernet is a standard method of connecting two or more devices into a Local Area Network (LAN). Use the Ethernet connection if your computer has built-in Ethernet hardware or you want to share the Telephony Modem connection with several computers. Arris recommends using an Ethernet connection.

**Note**: To connect two or more computers to the Ethernet port, you will need a hub or broadband router (available at computer retailers).

The Telephony Modem package comes with a 6-foot (1.9m) Ethernet cable (the connectors look like wide telephone connectors); you can purchase more cables if necessary at a computer retailer. If you are connecting the Telephony Modem directly to a computer, or to an Ethernet hub or broadband router with a cross-over switch, ask for Category 5e (CAT5e) straight-through cable. CAT5e cable is required for gigabit Ethernet (Gig-E), not regular CAT5 cable.

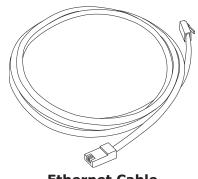

**Ethernet Cable** 

|        | Getting | Battery      |                       | Ethernet                                    |                                  |                                                                                    |                    |
|--------|---------|--------------|-----------------------|---------------------------------------------|----------------------------------|------------------------------------------------------------------------------------|--------------------|
| Safety | Started | Installation | Installation          | Configuration                               | Usage                            | Troubleshooting                                                                    | Glossary           |
|        |         |              | What                  | About Securi                                | ty?                              |                                                                                    |                    |
|        |         |              | amount o<br>reasonabl | f responsibility to ot                      | her Internet<br>hile no syste    | ion to the Internet re<br>users—including the ne<br>m is 100% secure, you<br>rity: | ed to maintain a   |
|        |         |              |                       | ep your operating s<br>e system update util | , ,                              | ed with the latest secure eekly.                                                   | rity patches. Run  |
|        |         |              | tio                   | .,                                          | mail containi                    | with the latest security<br>ing attachments, or op<br>sible.                       | •                  |
|        |         |              | • In:                 | stall a virus checker                       | and keep it u                    | ipdated.                                                                           |                    |
|        |         |              | Be<br>nir             | sides certain vulner                        | ability proble<br>ner-level acco | services over your Te<br>ms, most cable compar<br>ounts and may suspend            | nies prohibit run- |
|        |         |              |                       |                                             |                                  | a 11 11                                                                            |                    |

- Use the cable company's mail servers for sending email.
- Avoid using proxy software unless you are certain that it is not open for abuse by other Internet users (some are shipped open by default). Criminals can take advantage of open proxies to hide their identity when breaking into other computers or sending spam. If you have an open proxy, your cable company may suspend your account to protect the rest of the network.
- If you connect your Telephony Modem to a wireless LAN, make sure you enable security and encryption on the wireless hub (for the same reasons that you should run only secured proxies). Consult the documentation and technical support of the wireless equipment provider for help.

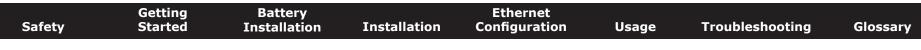

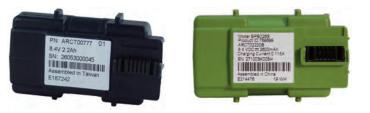

**Basic Backup Battery** 

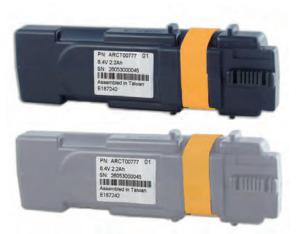

**Extended Backup Battery** 

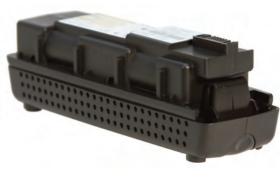

**Maximum Backup Battery** 

# Battery Installation and Replacement (TM802G Only)

The TM802G Telephony Modem may optionally include a Lithium-Ion battery to provide backup in the event of a local power loss. The battery backup is not intended to take the place of AC power.

**Note:** For safety and regulatory purposes, batteries are shipped outside of the Telephony Modem and must be installed.

The TM802G supports the following battery models:

• **Basic backup battery** — provides up to 6 hours (black) or 8 hours (green) of backup time, depending on your Telephony Modem model and usage. It may be green or black.

**Basic Battery Installation and Replacement** 

• **Extended backup battery** — provides up to 12 hours of backup time, depending on model and usage. It has a strap between the battery guides. It may be light grey or black.

Extended Battery Installation and Replacement

• **Maximum backup battery** — provides up to 18 hours (6-cell) or 24 hours (8-cell) of backup time, depending on model and usage. It replaces the battery door, and increases the height of the Telephony Modem by about 5/8 inch (16 mm).

Maximum Battery Installation and Replacement

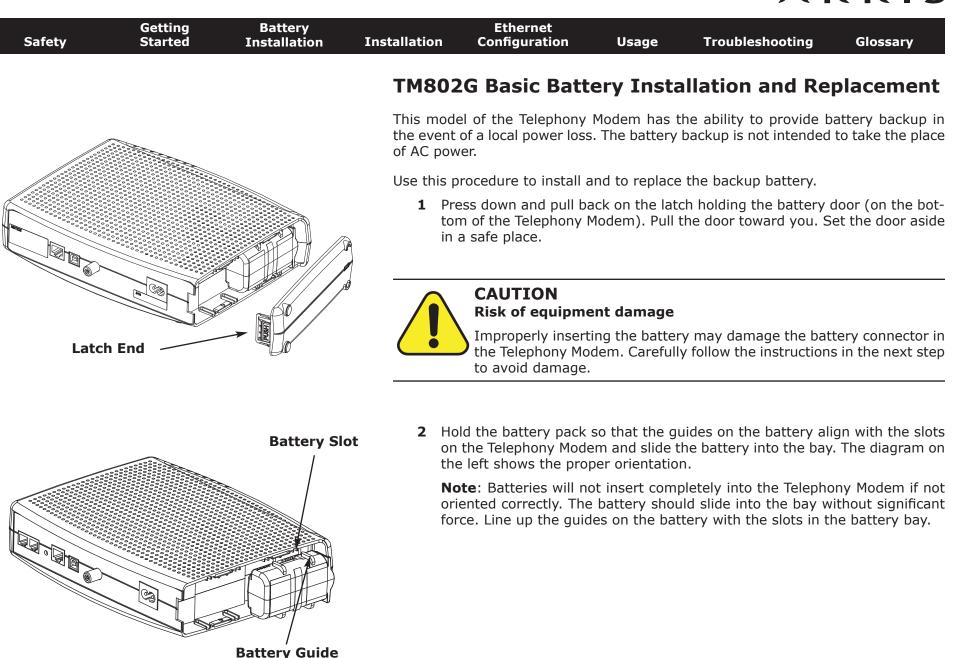

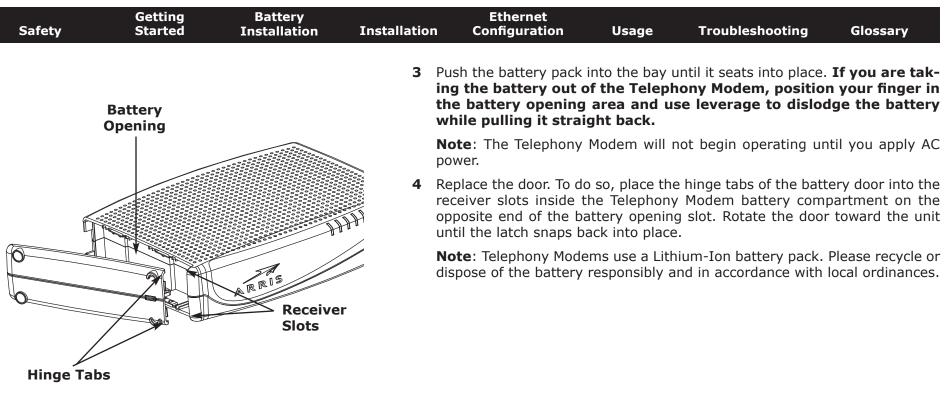

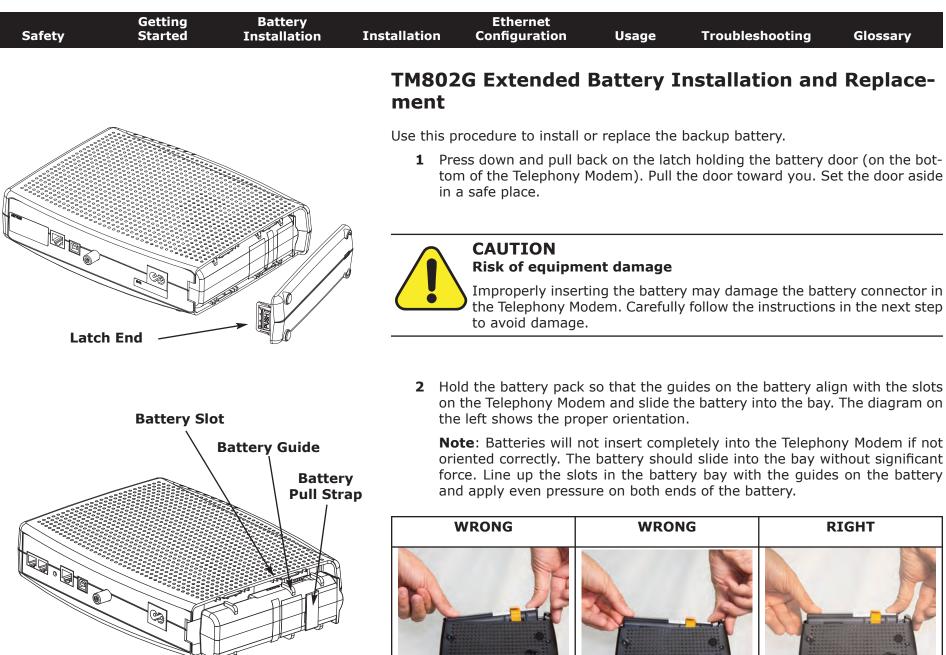

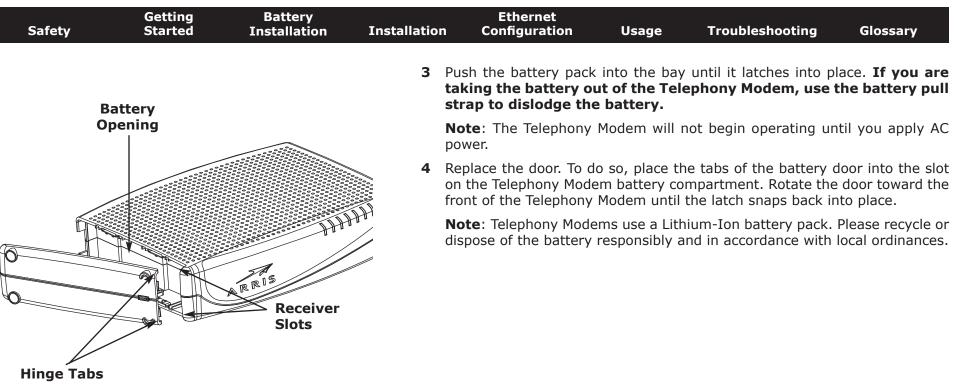

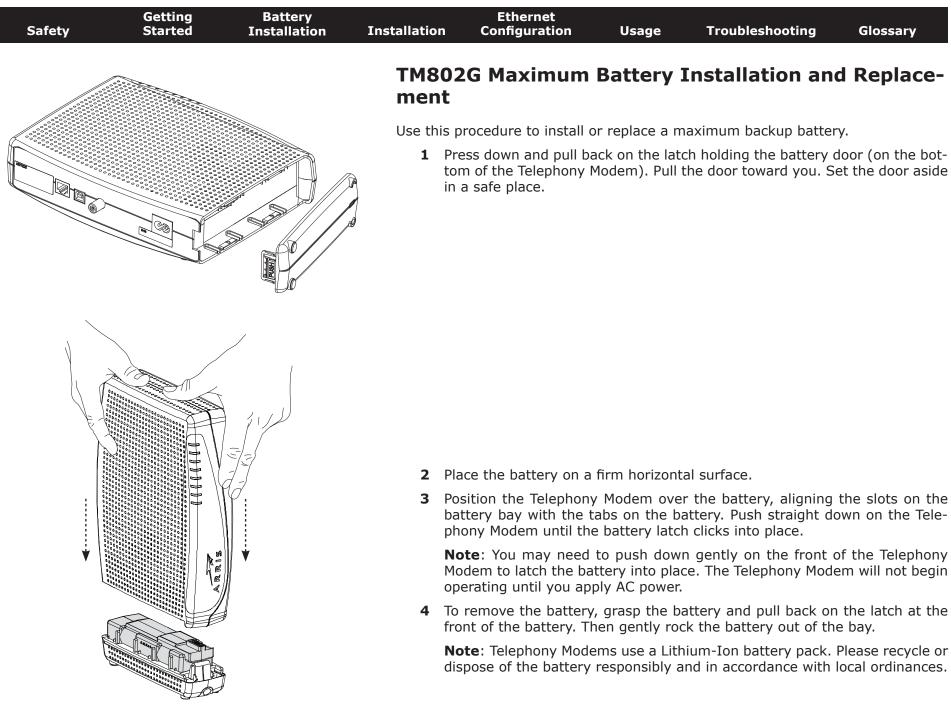

#### **Installing and Connecting Your Telephony Modem**

Before you start, make sure that:

- You have contacted your cable company and verified that they provide data and telephone service using standard DOCSIS technology.
- You have all the <u>Items You Need</u>.
- Cable, phone, and power outlets are available near the computer. If a cable outlet is not conveniently located, your cable company can install a new one.

If you have ordered service, your cable company should configure the Telephony Modem automatically. You need only follow the instructions in this section to install and connect the Telephony Modem.

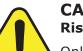

#### CAUTION

#### **Risk of equipment damage**

Only qualified installation technicians should connect the Telephony Modem to house wiring. Incumbent telephone service must be physically disconnected at the outside interface box before making any connections.

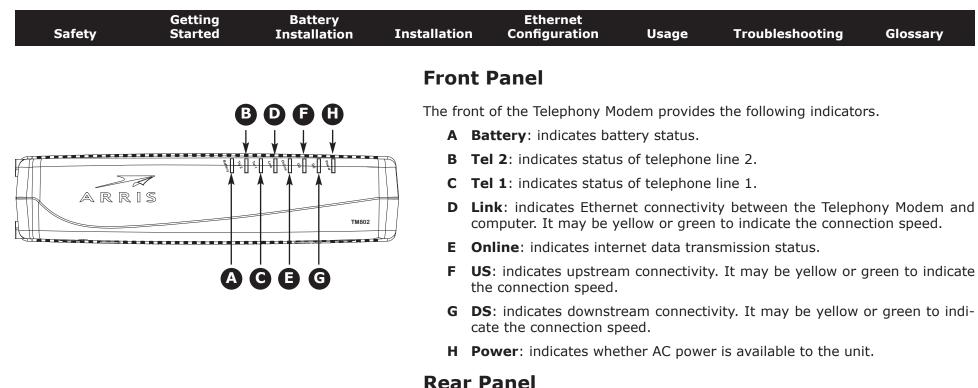

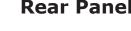

The rear of the Telephony Modem has the following connectors and controls:

- **A Tel 1/2** (grey): connector for the first phone line (or both lines of a 2-line phone).
- **B Tel 2** (grey): connector for the second phone line.
- **C Reset** button: resets the Telephony Modem as if you power cycled the unit. Use a pointed **non-metallic** object to press this button.
- **D <u>Ethernet</u> connector (yellow): for use with a computer or home network LAN connection.**
- **E Cable**: connector for the <u>coax cable</u>.
- **F Power**: connector for the power cord.

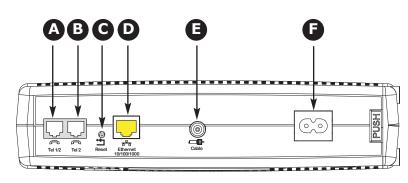

|        | <b>C</b> alling    | Detterre                                                                                                    |              | Eth ann at                                |                |                        |                    |  |  |
|--------|--------------------|----------------------------------------------------------------------------------------------------|--------------|-------------------------------------------|----------------|------------------------|--------------------|--|--|
| Safety | Getting<br>Started | Battery<br>Installation                                                                                                    | Installation | Ethernet<br>Configuration                 | Usage          | Troubleshooting        | Glossary           |  |  |
|        |                    |                                                                                                    | Mount        | ing the Telep                             | ohony Mo       | odem                   |                    |  |  |
|        |                    | You can either mount the Telephony Modem on a wall or place it on a desktop. For wall-mount applications, you can mount the Telephony Modem with the indicators facing upward (vertical) or to the side (horizontal). |              |                                           |                |                        |                    |  |  |
|        |                    |                                                                                                    | Tools and    | d Materials                               |                |                        |                    |  |  |
|        |                    |                                                                                                    |              | nounted installations<br>re proceeding:   | s, make sure   | you have the following | tools and mate-    |  |  |
|        |                    |                                                                                                    |              | mounting on drywa<br>4" (6mm) bit (not in |                | (6mm) drywall anchor   | s and a drill with |  |  |
|        |                    |                                                                                                    |              | mounting on plyworews (not included)      | ood or studs:  | two #6 x 1.5" (38.1 r  | mm) self tapping   |  |  |
|        |                    |                                                                                                    | • SCr<br>US  | •                                         | e or Phillips, | depending on what kir  | nd of screws you   |  |  |
|        |                    |                                                                                                    |              | ll-mount template (<br>n Guide)           | (included wit  | h the Telephony Moder  | n Quick Installa-  |  |  |

• transparent tape: for temporarily securing the mounting template to the wall (not included)

#### Location

Always position the Telephony Modem:

- within reach of an AC outlet. The power cord must reach the outlet without stretching and without adding extension cords.
- near a cable outlet (to avoid long cable runs).

| Safety | Started | Installation | Installation | Configuration                       | Usage                                             | Troubleshooting                                                                                                    | Glossary                                |
|--------|---------|--------------|--------------|-------------------------------------|---------------------------------------------------|----------------------------------------------------------------------------------------------------|-----------------------------------------|
|        | -       |              | Instr        | uctions                             |                                                   |                                                                                                    |                                         |
|        | ARRIS   |              | Wall-m       | ounting instruction                 | S                                                 |                                                                                                    |                                         |
|        | Step 1  | Step         | Note:        | Telephony Modem<br>This may prevent | so at least of<br>the Telephony<br>ent overheatir | Modem on drywall, tr<br>ne of the screws is fas<br>Modem from pulling o<br>g of the Telephony Moo<br>s of the unit. | stened to a stud.<br>out of the wall in |
|        |         |              | <b>1</b> P   |                                     |                                                   | the surface where you<br>place with transparen                                                                      |                                         |
|        |         |              |              |                                     |                                                   | the specified locations the template from the                                                                       |                                         |
|        |         |              | t            | <b>2</b> ,                          | of about 1/8                                      | nto the wall. Then, driv<br>" (3 mm) between the<br>drive the screws.                                               |                                         |
|        | Step 3  | Step         | <b>4</b> d   | esired. Slip both mou               | nting slots (in                                   | ne indicator lights facir<br>the back of the Telepho<br>until the narrow end o                                      | ony Modem) over                         |

Gettina

Batterv

contacts the screw shaft. 5 Proceed to <u>Connecting the Telephony Modem</u>.

#### **Desktop mounting instructions**

Ethernet

- **1** Position the Telephony Modem so that:
  - air flows freely around it
  - the back faces the nearest wall ٠
  - it will not fall to the floor if bumped or moved ٠
  - the ventilation holes on the side of the unit are not blocked
- 2 Proceed to Connecting the Telephony Modem.

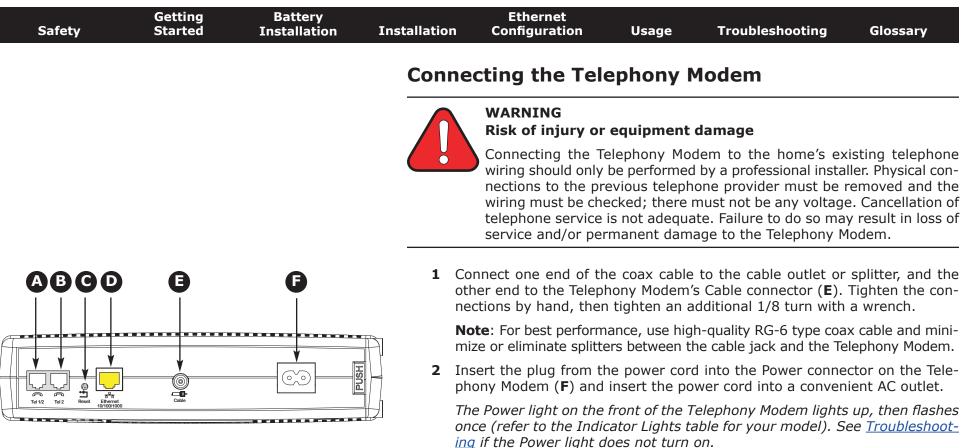

#### **Making Ethernet Connections**

**3** Connect one end of the yellow Ethernet cable to the yellow port on the back of the Telephony Modem labeled "Ethernet 10/100/1000," (**D**) and the other end to the Ethernet port on a computer, hub, or broadband router.

**Note**: If you are connecting to a computer, use the Ethernet cable included in the Telephony Modem package.

#### **Making Telephone Connections**

**4** Connect one end of the telephone cable to one of the grey telephone ports on the back of the Telephony Modem (**A** or **B**). Connect the other end to the telephone.

**Note:** If you have a phone with two separate lines on a single RJ-14 cord, plug it into the port labeled "Tel 1/2".

| Safety | Getting<br>Started | Battery<br>Installation | Installation | Ethernet<br>Configuration | Usage | Troubleshooting | Glossary |
|--------|--------------------|-------------------------|--------------|---------------------------|-------|-----------------|----------|
|        |                    |                         |              |                           |       |                 |          |

#### **Configuring Your Ethernet Connection**

If your computer is equipped with a LAN card providing an Ethernet connection, you may have to configure your computer's TCP/IP settings. The steps that follow will guide you through setting your computer's TCP/IP settings to work with the Telephony Modem.

#### Requirements

Make sure you have the following before attempting to configure your Ethernet connection:

- Computer with:
  - $-\,$  one of: Windows 2000, Windows XP, Windows Vista, Windows 7, or MacOS X
  - Ethernet interface
- Ethernet cable (supplied)
- IP address, subnet, gateway, and DNS information for installations not using DHCP

#### How to use this chapter

The following list shows the procedures for modifying the TCP/IP settings on the computer. The procedure is slightly different depending on the operating system that you are using. Please ensure you are using the correct steps for the operating system on your computer. Follow the links below for instructions to configure your Ethernet connection on your operating system.

- <u>TCP/IP Configuration for Windows 2000</u>
- TCP/IP Configuration for Windows XP
- <u>TCP/IP Configuration for Windows Vista</u>
- TCP/IP Configuration for Windows 7
- <u>TCP/IP Configuration for MacOS X</u>

| Safety | Getting<br>Started | Battery<br>Installation | Installation         | Ethernet<br>Configuration                                                                                                    | Usage                                  | Troubleshooting                                        | Glossary         |
|--------|--------------------|-------------------------|----------------------|----------------------------------------------------------------------------------------------------|----------------------------------------|--------------------------------------------------------|------------------|
|        |                    |                         | TCP/                 | IP Configurati                                                                                                    | ion for W                              | /indows 2000                                           |                  |
|        |                    |                         | Follow t<br>ing syst |                                                                                                    | re the Ethern                          | et interface on a Windo                                | ows 2000 operat- |
|        |                    |                         | Note                 | Dialog boxes show<br>shown in this proc                                                                                                    |                                        | omputer may differ sli                                 | ghtly from those |
|        |                    |                         |                      | From the computer, se                                                                                                    |                                        | Settings > Network a<br>on.                            | nd Dial-up Con-  |
|        |                    |                         |                      | In the Local Area Conn<br>ng on it one time, the                                                                                                    |                                        | erties window, highlight<br><b>operties</b> .          | TCP/IP by click- |
|        |                    |                         | 5                    |                                                                                                    | Ethernet card                          | han one Ethernet card,<br>in the <b>Connect using:</b> |                  |
|        |                    |                         |                      | Local Area Connection 2 Properties General Connect using: Connect using: Components checked are used by this connects Components checked are used by this connects Components checked are used by this connects Components checked are used by this connects Components checked are used by this connects Components checked are used by this connects Components checked are used by this connects Components checked are used by this connects Components checked are used by this connects Components checked are used by this connects Components checked are used by this connects Components checked are used by this connects Components checked are used by this connects Components checked are used by this connected networks. Components checked are used by this connected Components checked are used by this connected Components checked area are used by this connected Components checked area area the connected area used by this connected Components checked area area area area area area area ar | Configure<br>m:<br>works<br>Properties |                                                        |                  |

OK. Cancel

| Safety | Getting<br>Started | Battery<br>Installation | Installation | Ethernet<br>Configuration | Usage | Troubleshooting | Glossary |
|--------|--------------------|-------------------------|--------------|---------------------------|-------|-----------------|----------|
|        |                    |                         |              |                           |       |                 |          |

**3** Click **Obtain an IP address automatically** and **Obtain DNS server ad-dress automatically**, then click **OK**.

| ternet Protocol (TCP/IP) Pro   | operties                                                                               |
|--------------------------------|----------------------------------------------------------------------------------------|
| General                        |                                                                                        |
|                                | ed automatically if your network supports<br>seed to ask your network administrator fo |
| (* Obtain an IP address auto   | omatically                                                                             |
| - C Use the following IP addre | BIG:                                                                                   |
| IP 636/07                      |                                                                                        |
| Subject mests                  |                                                                                        |
| Deladigdeway                   | -                                                                                      |
| Obtain DNS server addres       | ss automatically                                                                       |
| C Use the following DNS se     | rver addresses                                                                         |
|                                |                                                                                        |
|                                |                                                                                        |

- 4 Click **OK** to accept the new settings, and **OK** again to close the Configuration window.
- **5** You may have to restart your computer in order for your computer to obtain a new IP address from the network.

| Safety | Getting<br>Started | Battery<br>Installation | Installation       | Ethernet<br>Configuration                                                                                                    | Usage                                                                                                    | Troubleshe                                                          | ooting                                                                                       | Glossary                                                            |
|--------|--------------------|-------------------------|--------------------|----------------------------------------------------------------------------------------------------|----------------------------------------------------------------------------------------------------|---------------------------------------------------------------------|----------------------------------------------------------------------------------------------|---------------------------------------------------------------------|
|        |                    |                         | TCP/I              | P Configura                                                                                                    | tion for Wi                                                                                                    | indows X                                                            | (P                                                                                           |                                                                     |
|        |                    |                         | Follow the system. | ese steps to config                                                                                                    | ure the Etherne                                                                                                    | t interface or                                                      | n a Windows                                                                                  | s XP operating                                                      |
|        |                    |                         | TCP/IPv            | 6 Note: This prod<br>is not installed of<br>provider rerquire<br>Windows XP syst<br>XP for installation<br>same configurat<br>step. | or enabled by c<br>s TCP/IPv6 you<br>em. Refer to M<br>n instructions. (                                             | lefault in Wir<br>must first ins<br>icrosoft supp<br>Once installed | ndows XP.<br>stall and ena<br>ort material<br>d and enabl                                    | If your cable<br>able it on your<br>s on Windows<br>ed, follow this |
|        |                    |                         | Note:              | Dialog boxes sho<br>shown in this pro                                                                                               |                                                                                                    | mputer may                                                          | differ slight                                                                                | ly from those                                                       |
|        |                    |                         |                    | om the computer,<br>ck <b>Network Conr</b>                                                                                          |                                                                                                    |                                                                     |                                                                                              | el and double-                                                      |
|        |                    |                         |                    | e Network Connec<br>ciated network add                                                                                              |                                                                                                    | plays a list of                                                     | f LAN conne                                                                                  | ctions and as-                                                      |
|        |                    |                         | F                  | Network Connections<br>ile Edit View Favorites                                                                                      | 'ools Advanced Help                                                                                                  |                                                                     |                                                                                              |                                                                     |
|        |                    |                         | 8                  | 🕒 Back 🔹 📄 🍠                                                                                                    | Search 🜔 Folders                                                                                                    | IS B X K                                                            | ?                                                                                            | <b>S</b> 60                                                         |
|        |                    |                         |                    | Jame                                                                                                    | Туре                                                                                                    | Status Dev                                                          | vice Name                                                                                    |                                                                     |
|        |                    |                         |                    | LAN or High-Speed Internet                                                                                                    |                                                                                                    | 100                                                                 |                                                                                              |                                                                     |
|        |                    |                         |                    | Wireless Network Connection 2<br>Local Area Connection 4<br>Local Area Connection 2<br>1394 Connection 2                            | LAN or High-Speed Internet<br>LAN or High-Speed Internet<br>LAN or High-Speed Internet<br>LAN or High-Speed Internet | Disabled Cisc<br>Connected Inte                                     | el(R) WiFi Link 5300 A<br>to Systems VPN Adapi<br>el(R) 82567LM Gigabit<br>94 Net Adapter #2 | er 🚽                                                                |
|        |                    |                         | Int                | el(R) 82567LM Gigabit Network Co                                                                                                    | nnection                                                                                                    |                                                                     |                                                                                              |                                                                     |

| Safety | Getting<br>Started | Battery<br>Installation | Installation | Ethernet<br>Configuration | Usage | Troubleshooting | Glossary |
|--------|--------------------|-------------------------|--------------|---------------------------|-------|-----------------|----------|
|        |                    |                         |              |                           |       |                 |          |

**2** Double-click the local area connection to be used for your device's network connection.

The Local Area Connection Status widow displays.

|                 | onnection 2 Status | ?         |
|-----------------|--------------------|-----------|
| General Support |                    | _         |
| Connection      |                    |           |
| Status:         |                    | Connected |
| Duration:       |                    | 00:03:21  |
| Speed:          |                    | 12.0 Mbps |
| Activity        | Sent — 🛐 -         | Received  |
| Bytes:          | 12,198             | 43,986    |
| Properties      | <u>D</u> isable    |           |
| -               |                    | Close     |

- 3 Click Properties.
- 4 Select **TCP/IP** by clicking it one time. Then click **Properties**.

| - Concar             | Authentication Advanced                                                                                                    |
|----------------------|----------------------------------------------------------------------------------------------------|
| Connec               | t using:                                                                                                    |
| B) /                 | RRIS TOUCHSTONE DEVICE                                                                                                    |
| his c <u>c</u>       | Configure                                                                                                    |
|                      | Client for Microsoft Networks<br>File and Printer Shaing for Microsoft Networks<br>DoS Packet Scheduler<br>Internet Protocol (TCP/IP) |
| _                    | nstall Properties                                                                                                    |
| -                    |                                                                                                    |
| Desc<br>Tran<br>wide |                                                                                                    |

| Safety | Getting<br>Started | Battery<br>Installation | Installation | Ethernet<br>Configuration | Usage | Troubleshooting | Glossary |
|--------|--------------------|-------------------------|--------------|---------------------------|-------|-----------------|----------|
|        |                    |                         |              |                           |       |                 |          |

**5** Click the **General** tab. Then click **Obtain an IP address automatically** and click **OK**.

| ieneral  | Alternate Configuration  | 1                                                                                      |
|----------|--------------------------|----------------------------------------------------------------------------------------|
| this cap |                          | ed automatically if your network supports<br>eed to ask your network administrator for |
| 00       | otain an IP address auto | matically                                                                              |
| OU       | e the following IP addre | 222                                                                                    |
| IP as    | Idre a:                  |                                                                                        |
| Sula     | diam'ne                  |                                                                                        |
| Dala     | vik galakva v            |                                                                                        |
| 00       | gtain DNS server addres  | s automatically                                                                        |
| OU       | se the following DNS ser | rver addresses:                                                                        |
| Boste    | rowd ONS conver          |                                                                                        |
| ellen    | tere ENIC server         |                                                                                        |
|          |                          |                                                                                        |
|          |                          | Advanced                                                                               |
| -        |                          |                                                                                        |
|          |                          | OK Cancel                                                                              |

- 6 Click **OK** to accept the new settings, and **OK** again to close the Properties window.
- **7** You may have to restart your computer in order for your computer to obtain a new IP address from the network.

| Safety | Getting<br>Started | Battery<br>Installation | Installation | Ethernet<br>Configuration | Usage | Troubleshooting | Glossary |
|--------|--------------------|-------------------------|--------------|---------------------------|-------|-----------------|----------|
|        |                    |                         |              |                           |       |                 |          |

#### **TCP/IP Configuration for Windows Vista**

Follow these steps to configure the Ethernet interface on a Windows Vista operating system.

**1** Open the Vista Control Panel.

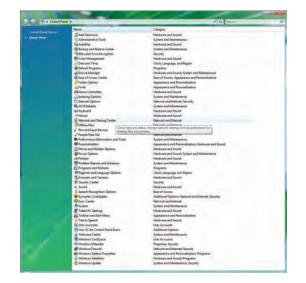

**2** Double-click **Network and Sharing Center** to display the Network and Sharing Center Window.

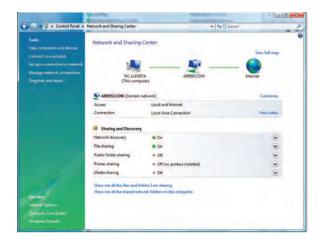

| Safety | Getting<br>Started | Battery<br>Installation | Installation | Ethernet<br>Configuration | Usage        | Troubleshooting                 | Glossary         |
|--------|--------------------|-------------------------|--------------|---------------------------|--------------|---------------------------------|------------------|
|        |                    |                         | 3 Clie       | ck <b>Manage networ</b>   | k connection | <b>s</b> . If prompted for a co | nnection, choose |

**3** Click **Manage network connections**. If prompted for a connection, choose **Local Area Connection**.

The Network Connections window displays.

| Degenier - | 25 Veve - 🗙 (                        | Inable this network de | rice 🔛 Olagona das | Connection 🖼 Kenar | nethis connection  | 0      |
|------------|--------------------------------------|------------------------|--------------------|--------------------|--------------------|--------|
|            | tatus Device Na<br>peed Internet (2) | me Connectivity        | Network Category   | Owner Type         | Phone E or Host Ad | ires . |
| Local      | Area Connection                      |                        |                    |                    |                    |        |
|            |                                      |                        |                    |                    |                    |        |
|            |                                      |                        |                    |                    |                    |        |
|            |                                      |                        |                    |                    |                    |        |

4 Double-click the Local Area Connection to open the Properties window:Note: If Windows requests permission to continue, click Continue.

| etworking Sharing                                                                                                    |                       | Local Area Connec                                                                                                    |                                                     |                   |
|----------------------------------------------------------------------------------------------------|-----------------------|----------------------------------------------------------------------------------------------------|-----------------------------------------------------|-------------------|
| Connect using:                                                                                                    |                       | Connect using:                                                                                                    |                                                     |                   |
| Realtek RTL8101E Family PCI-E Family PCI-E F | st Ethernet NIC (NDIS |                                                                                                    | 101E Family PCI-E Fast                              | Ethemet NIC (NDIS |
| This connection uses the following items:                                                                                                    | Configure             | This connection uses                                                                                                    | the following items:                                | Configure         |
| Client for Microsoft Networks     Symantec Network Security Inter     Somantec Network Enhancer     OoS Packet Scheduler     OoS Packet Scheduler     Image File and Printer Sharing for Microso     Internet Protocol Version 6 (TCP/     Internet Protocol Version 4 (TCP/     Image Protocol Version 4 (TCP/     Image Protocol Version4 (TCP/     Image Protocol Version4 (TCP/     Image Protocol Versi      | oft Networks          | Deterministi     Deterministi     Deterministi     Deterministi     Deterministi     Deterministi     Deterministi     Deterministi     Deterministi | letwork Security Interne<br>Network Enhancer        | t Networks        |
| Install                                                                                                    | Properties            | Install                                                                                                    | Uninstall                                           | Properties        |
| Description<br>Transmission Control Protocol/Internet F<br>wide area network protocol that provide<br>across diverse interconnected networks                                                                                                    | s communication       |                                                                                                    | The latest version of th<br>nunication across diver |                   |
|                                                                                                    | OK Cancel             |                                                                                                    | 1                                                   | OK Cancel         |

**TCP/IPv4 Selected** 

**TCP/IPv6 Selected** 

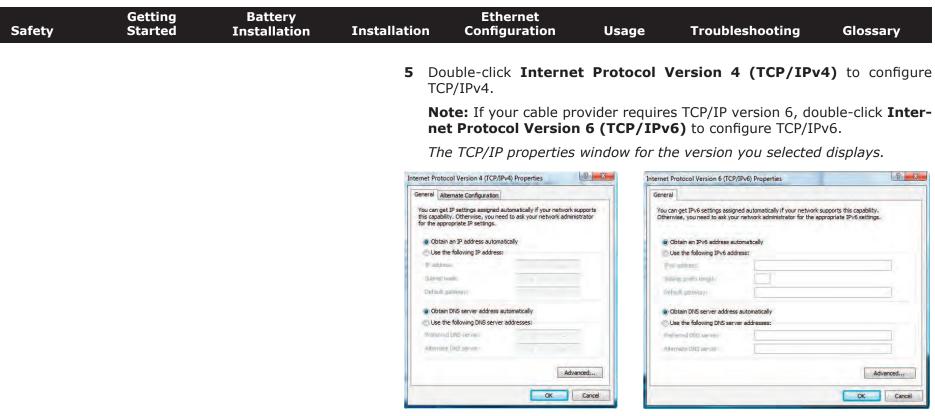

#### **TCP/IPv4** Properties

#### **TCP/IPv6** Properties

- 6 For either TCP/IPv4 or TCP/IPv6, select **Obtain an IP address automatically** and **Obtain DNS server address automatically**, unless instructed otherwise by your cable provider.
- 7 Click **OK** to accept the new settings and close the Properties window.

| Safety | Getting<br>Started | Battery<br>Installation | Installation | Ethernet<br>Configuration | Usage | Troubleshooting | Glossary |
|--------|--------------------|-------------------------|--------------|---------------------------|-------|-----------------|----------|
|        |                    |                         |              |                           |       |                 |          |

#### **TCP/IP Configuration for Windows 7**

Follow these steps to configure the Ethernet interface on a Windows 7 operating system.

**1** Open the Windows 7 Control Panel.

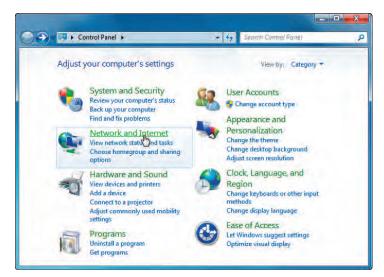

2 Click Network and Internet.

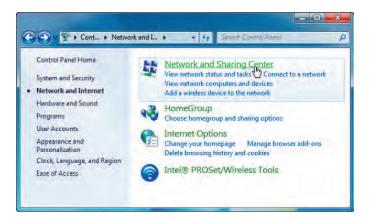

| Safety | Getting<br>Started | Battery<br>Installation | Installation | Ethernet<br>Configuration | Usage | Troubleshooting | Glossary |  |
|--------|--------------------|-------------------------|--------------|---------------------------|-------|-----------------|----------|--|
|        |                    |                         |              |                           |       |                 |          |  |

#### 3 Click Network and Sharing Center.

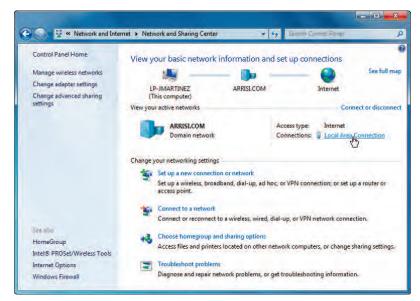

4 Click Local Area Connection to open the Status window.

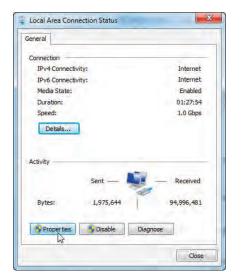

| Safety | Getting<br>Started | Battery<br>Installation | Installation | Ethernet<br>Configuration | Usage | Troubleshooting | Glossary |
|--------|--------------------|-------------------------|--------------|---------------------------|-------|-----------------|----------|
|        |                    |                         |              |                           |       |                 |          |

**5** Click **Properties** to open the Properties window.

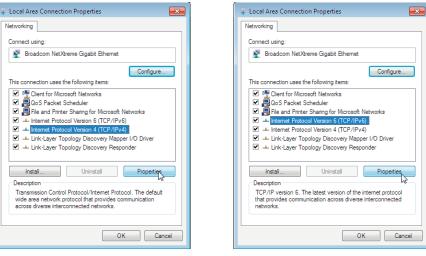

**TCP/IPv4 Selected** 

**TCP/IPv6** Selected

| Safety | Getting<br>Started | Battery<br>Installation | Installation | Ethernet<br>Configuration                                                                                                    | Usage        | Troubleshooting                                                                                                    | Glossary                |
|--------|--------------------|-------------------------|--------------|----------------------------------------------------------------------------------------------------|--------------|----------------------------------------------------------------------------------------------------|-------------------------|
|        |                    |                         |              | lect <b>Internet Proto</b><br>nfigure TCP/IPv4.                                                                                         | ocol Version | 4 (TCP/IPv4) and cli                                                                                                    | ck <b>Properties</b> to |
|        |                    |                         |              |                                                                                                    |              | s TCP/IP version 6, sele<br>click <b>Properties</b> to cor                                                                     |                         |
|        |                    |                         |              |                                                                                                    | 9            | ne version you selected                                                                                                    |                         |
|        |                    |                         |              |                                                                                                    | Intern       | et Protocol Version 6 (TCP/IPv6) Properties                                                                                    | ? 💌                     |
|        |                    |                         | General A    | Iternate Configuration                                                                                                    | Gene         | ral                                                                                                    |                         |
|        |                    |                         | this capab   | et IP settings assigned automatically if your network<br>ility, Otherwise, you need to ask your network admin<br>propriate IP settings. |              | I can get IPv6 settings assigned automatically if your network<br>erwise, you need to ask your network administrator for the a |                         |
|        |                    |                         | (i) Obta     | in an IP address automatically                                                                                                    |              | Obtain an IPv6 address automatically                                                                                           |                         |
|        |                    |                         | () Use       | he following IP address:                                                                                                    |              | Use the following IPv6 address:                                                                                                |                         |
|        |                    |                         | IP addr      | 855)                                                                                                    | 1            | Pv6 address:                                                                                                    |                         |
|        |                    |                         | Subnet       | mask:                                                                                                    | 2            | Subnet prefix length:                                                                                                    |                         |
|        |                    |                         | Default      | gateway:                                                                                                    |              | Default gateway:                                                                                                    |                         |
|        |                    |                         | Obta         | in DNS server address automatically                                                                                                    |              | Obtain DNS server address automatically                                                                                        |                         |
|        |                    |                         |              | he following DNS server addresses:                                                                                                    |              | Use the following DNS server addresses:                                                                                        |                         |
|        |                    |                         | Preferr      | ed DNS serveri                                                                                                    |              | Preferred DNS server:                                                                                                    |                         |
|        |                    |                         | Alterna      | të DNS server:                                                                                                    |              | Alternate DNS server:                                                                                                    |                         |
|        |                    |                         | T valic      | late settings upon exit                                                                                                    | anced        | Validate settings upon exit                                                                                                    | Advanced                |
|        |                    |                         |              | ок 💦 [                                                                                                    | Cancel       |                                                                                                    | OKCancel                |

**TCP/IPv4** Properties

#### **TCP/IPv6** Properties

- 7 For either TCP/IPv4 or TCP/IPv6, select **Obtain an IP address automatically** and **Obtain DNS server address automatically**, unless instructed otherwise by your cable provider.
- 8 Click **OK** to accept the newe settings and close the Properties window. Then click **Close** to back out of the remaining setup screens.

| Safety | Getting<br>Started | Battery<br>Installation | Installation | Ethernet<br>Configuration | Usage | Troubleshooting | Glossary |
|--------|--------------------|-------------------------|--------------|---------------------------|-------|-----------------|----------|
|        |                    |                         |              |                           |       |                 |          |

### **TCP/IP Configuration for MacOS X**

Follow these steps to configure the Ethernet interface on a MacOS X operating system.

**1** Open System Preferences, either by choosing System Preferences from the Apple menu or by clicking the System Preferences icon in the dock.

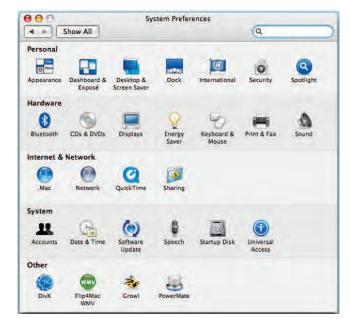

| Safety | Getting<br>Started | Battery<br>Installation | Installation | Ethernet<br>Configuration | Usage | Troubleshooting | Glossary |  |
|--------|--------------------|-------------------------|--------------|---------------------------|-------|-----------------|----------|--|
|        |                    |                         |              |                           |       |                 |          |  |

#### 2 Click the Network icon.

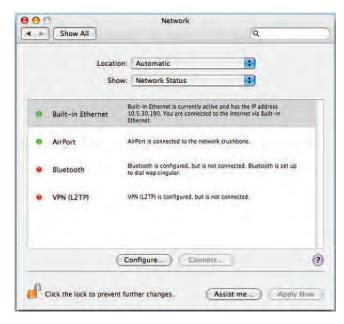

| Safety | Getting<br>Started | Battery<br>Installation | Installation | Ethernet<br>Configuration | Usage | Troubleshooting | Glossary |
|--------|--------------------|-------------------------|--------------|---------------------------|-------|-----------------|----------|
|        |                    |                         |              |                           |       |                 |          |

**3** Choose **Automatic** from the Location drop-down menu, and **Built-in Eth-erne**t from the Show menu.

|               | Location: | Aut    | tomatic       |              | +            |          |
|---------------|-----------|--------|---------------|--------------|--------------|----------|
|               | Show:     | Bui    | lt-in Etherne | Ē.           |              |          |
|               | CP/IP PP  | PoE    | AppleTalk     | Proxies      | Ethernet     |          |
| Configure IP  | v4: Using | DHC    | 0             |              | :            |          |
| IP Addre      | ss:       |        |               |              | Renew DH     | CP Lease |
| Subnet Ma     | sk:       |        | D             | HCP Client I |              |          |
| Rout          | en        |        |               |              | (If required | 1)       |
| DNS Serve     | rs:       |        |               |              |              | Option   |
| Search Domain | ns:       |        |               |              |              | (Option  |
| IPv6 Addre    | 55:       |        |               |              |              |          |
|               | Confi     | gure I | Pv6)          |              |              | 1        |

**4** Choose the TCP/IP tab, if necessary.

If you are using **TCP/IPv4**, go to **step 5**. If your cable provider requires **TCP/IPv6**, go to **step 8**.

- **5** Choose **Using DHCP** from the Configure IPv4 menu.
- 6 If necessary, click the **Renew DHCP Lease** button.
- 7 Close the System Properties application.

TCP/IPv4 configuration is completed.

| Safety | Getting<br>Started | Battery<br>Installation | Installation | Ethernet<br>Configuration | Usage | Troubleshooting | Glossary |
|--------|--------------------|-------------------------|--------------|---------------------------|-------|-----------------|----------|
|        |                    |                         |              |                           |       |                 |          |

**8** If you are using TCP/IPv6, click **Configure IPv6** near the bottom of the previous window.

| Configure IPv6  | Automatically  | 121              |
|-----------------|----------------|------------------|
| IPv6 Address    |                |                  |
| Router          |                |                  |
|                 |                |                  |
|                 |                | Cancel OK        |
|                 |                |                  |
| IP Address:     |                | Renew DHCP Lease |
| Subnet Mask:    | DH             | ICP Client ID:   |
| Router:         |                | (If required)    |
| DNS Servers:    |                | (Option          |
| Search Domains: |                | (Option          |
| IPv6 Address:   |                |                  |
| C               | Configure IPv6 |                  |
|                 |                |                  |

- **9** Choose **Automatically** from the Configure IPv6 drop-down menu and click **OK**.
- **10** Close the System Properties application.

| Safety | Getting<br>Started | Battery<br>Installation | Installation | Ethernet<br>Configuration | Usage           | Troubleshooting        | Glossary         |
|--------|--------------------|-------------------------|--------------|---------------------------|-----------------|------------------------|------------------|
|        |                    |                         | Using        | g the Tele                | phony           | Modem                  |                  |
|        |                    |                         | This chap    | ter describes the co      | ontrols and fea | tures available on the | Touchstone Tele- |

This chapter describes the controls and features available on the Touchstone Telephony Modem, and covers basic troubleshooting procedures.

- Setting up Your Computer to Use the Telephony Modem
- Indicator Lights for the TM802G Model
- Using the Reset Button
- Booting from Battery

# Setting up Your Computer to Use the Telephony Modem

Follow the instructions in the information packet supplied by your cable company. Contact your cable company if you need help setting up your computer.

#### **Wiring Problems**

If the Telephony Modem begins flashing all its lights for more than 10 seconds, this indicates a problem with the telephone wiring—the red and green wires may be shorted (touching), or there may be undesired voltage on the lines. If this pattern persists for more than 10 seconds, disconnect the telephone lines from the Telephony Modem, then call a wiring technician for assistance.

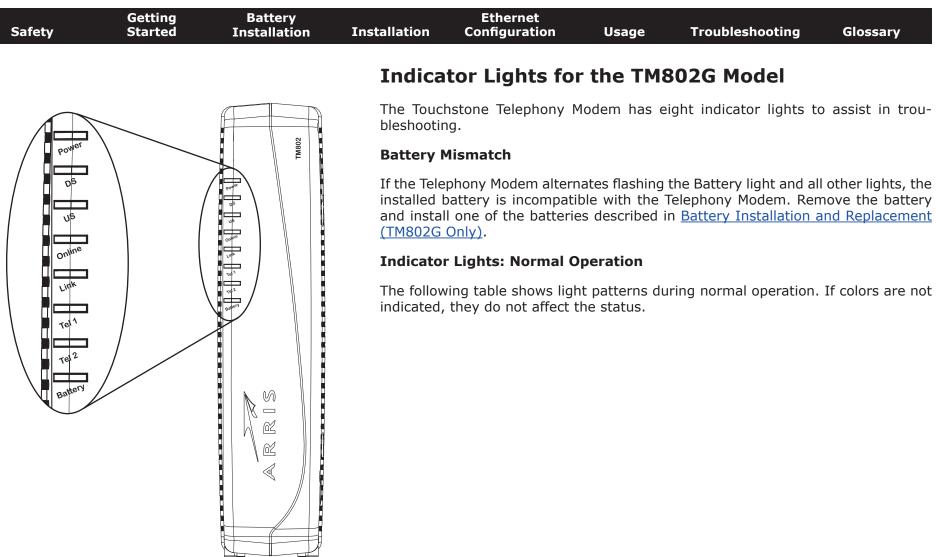

| Safety | Getting<br>Started | Battery<br>Installation | Installation                           |       | nernet<br>guration                                                                                                    | Usage                                                                                                    | e Tro                                                                      | oubleshootii                                                                                                    | ng G                                                               | lossary                                                                                                    |
|--------|--------------------|-------------------------|----------------------------------------|-------|----------------------------------------------------------------------------------------------------|----------------------------------------------------------------------------------------------------|----------------------------------------------------------------------------|----------------------------------------------------------------------------------------------------|--------------------------------------------------------------------|----------------------------------------------------------------------------------------------------|
|        |                    |                         | Mode                                   | Power | DS                                                                                                    | US                                                                                                    | Online                                                                     | Link                                                                                                    | Tel. 1/<br>Tel. 2                                                  | Battery                                                                                                    |
|        |                    |                         | AC Power<br>Good                       | On    | Yellow <sup>1</sup> =<br>Connected<br>to the<br>Internet<br>(high<br>speed)<br>Green <sup>1</sup> =<br>Connected<br>to the<br>Internet<br>(ultra-high<br>speed)<br>Flash = Not<br>connected<br>to the<br>Internet | Yellow <sup>1</sup> =<br>Connected<br>to the<br>Internet<br>(high<br>speed)<br>Green <sup>1</sup> =<br>Connected<br>to the<br>Internet<br>(ultra-high<br>speed)<br>Flash = Not<br>connected<br>to the<br>Internet | <b>On</b> =<br>Internet<br>Available<br>Off =<br>Internet not<br>available | Yellow <sup>1</sup> =<br>10/100 BaseT<br>Ethernet<br>connected<br>Green <sup>1</sup> =<br>1000 BaseT<br>Ethernet<br>connected<br>Off =<br>Computer not<br>connected<br>Flash =<br>Computer<br>Activity | <b>On</b> =<br>On-hook<br>Flash =<br>Off-hook<br>Off =<br>disabled | <b>On</b> = Battery<br>good or low<br>Off = Battery<br>missing or<br>MTA not<br>registered<br>Flash =<br>Battery bad |
|        |                    |                         | No AC<br>Power<br>Battery<br>Installed | Flash | Off                                                                                                    | Off                                                                                                    | Off                                                                        | Off                                                                                                    | <b>On</b> =<br>On-hook<br>Flash =<br>Off-hook<br>Off =<br>disabled | Off = Battery<br>power<br>Flash =<br>Battery bad<br>or low                                                           |
|        |                    |                         | No AC<br>Power<br>No Battery           | Off   | Off                                                                                                    | Off                                                                                                    | Off                                                                        | Off                                                                                                    | Off                                                                | Off                                                                                                    |
|        |                    |                         | Firmware<br>Upgrade                    | On    | Flash                                                                                                    | Flash                                                                                                    | On                                                                         | (normal<br>operation)                                                                                                    | (normal<br>operation)                                              | (normal<br>operation)                                                                                                |

**Note 1**: Your cable company may configure the Telephony Modem to always display the **DS**, **US**, and **Link** indicators in green regardless of the connection speed or swap the meaning (speed indication) of yellow and green.

| Safety | Getting<br>Started | Battery<br>Installation | Installation | Ethernet<br>Configuration | Usage | Troubleshooting | Glossary |
|--------|--------------------|-------------------------|--------------|---------------------------|-------|-----------------|----------|
|        |                    |                         |              |                           |       |                 |          |

#### **Indicator Lights: Startup Sequence**

The following table shows the Telephony Modem light patterns during each phase of the startup sequence. There are two phases of startup; the Telephony phase and the cable modem phase. Both are outlined below.

#### **Telephony Modem Start Up Sequence**

| Power, DS,                                  | Telep                   | hone  | Description                                   |  |  |  |  |  |  |
|---------------------------------------------|-------------------------|-------|-----------------------------------------------|--|--|--|--|--|--|
| US, Online                                  | 1                       | 2     | Beschption                                    |  |  |  |  |  |  |
| Off                                         | Off                     | Off   | No power to Cable Modem                       |  |  |  |  |  |  |
| Flash                                       | Flash                   | Flash | Power-on Self Test                            |  |  |  |  |  |  |
| "Cable Modem Start Up Sequence" Begins      |                         |       |                                               |  |  |  |  |  |  |
| On                                          | Flash                   | Off   | Retrieving telephone network in-<br>formation |  |  |  |  |  |  |
| On                                          | Off                     | Flash | Retrieving telephone line informa-<br>tion    |  |  |  |  |  |  |
| On Flash Flash Activating telephone service |                         |       |                                               |  |  |  |  |  |  |
|                                             | Normal Operation Begins |       |                                               |  |  |  |  |  |  |

**Note:** The **DS** and **US** indicators flash yellow during startup, and turn green if the Telephony Modem establishes an ultra-high speed connection. For some cable companies these colors may be reversed. The **Link** indicator may be yellow or green, as determined by the table on the previous page.

| Safety | Getting<br>Started | Battery<br>Installation | Installation |                          | ernet<br>uration | Usage                                   | Troubleshooting                         | Glossary         |
|--------|--------------------|-------------------------|--------------|--------------------------|------------------|-----------------------------------------|-----------------------------------------|------------------|
|        |                    |                         | Cable Mo     | dem Sta                  | rt Up Sec        | quence                                  |                                         |                  |
|        |                    |                         |              |                          |                  | start-up sequ<br>color is not im        | ence for the cable modenportant.        | em portion of tl |
|        |                    |                         | DS           | DS US Online Description |                  |                                         |                                         |                  |
|        |                    |                         | Flash        | Off                      | Off              | Downstream                              | search                                  |                  |
|        |                    |                         | On           | Flash                    | Off              | Downstream                              | found; upstream sear                    | ch               |
|        |                    |                         | On           | On                       | Flash            | Downstream<br>retrieving se<br>operator | and Upstream f<br>etup information from | ound;<br>cable   |
|        |                    |                         | On           | On                       | On               | Ready for se                            | rvice                                   |                  |

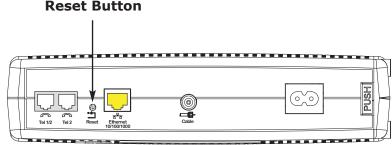

### **Using the Reset Button**

Use the **Reset** button, on the back of the Telephony Modem, to reset the modem as if you power cycled the unit. You may need to reset the Telephony Modem if you are having problems connecting to the Internet. Using this button will be rare.

Use a pointed **non-metallic** object to press this button. The photo to the left shows the location of the **Reset** button. The **Reset** button is recessed to prevent accidental resets.

### **Booting from Battery**

The TM802 supports a "Boot from Battery" feature that allows the Telephony Modem to begin service without AC power.

To start the TM802 from its battery, follow these steps:

- **1** If a battery is already installed in the Telephony Modem, remove it.
- **2** Re-insert the battery into the Telephony Modem (see <u>Battery Installation</u> <u>and Replacement (TM802G Only)</u> for details).
- **3** Press the **Reset** button; the Power light should turn on immediately.

| Safety | Getting<br>Started | Battery<br>Installation | Installation                                                     | Ethernet<br>Configuration                                                                  | Usage                                                         | Troubleshooting                                                                                                    | Glossary                                                   |  |  |  |  |
|--------|--------------------|-------------------------|------------------------------------------------------------------|--------------------------------------------------------------------------------------------|---------------------------------------------------------------|----------------------------------------------------------------------------------------------------|------------------------------------------------------------|--|--|--|--|
|        |                    |                         | Trou                                                             | bleshootin                                                                                 | g                                                             |                                                                                                    |                                                            |  |  |  |  |
|        |                    |                         | The Tele                                                         | phony modem is p                                                                           | lugged in, b                                                  | out the Power light is                                                                                                    | off.                                                       |  |  |  |  |
|        |                    |                         |                                                                  | eck all power conne<br>ds?                                                                 | ections. Is th                                                | e power cord plugged                                                                                                    | in firmly at both                                          |  |  |  |  |
|        |                    |                         |                                                                  | you plugged the po<br>itched on.                                                           | wer cord into                                                 | o a power strip, make                                                                                                    | sure the strip is                                          |  |  |  |  |
|        |                    |                         | Avoid using an outlet controlled by a wall switch, if possible.  |                                                                                            |                                                               |                                                                                                    |                                                            |  |  |  |  |
|        |                    |                         | Check the outlet by plugging in another device (such as a lamp). |                                                                                            |                                                               |                                                                                                    |                                                            |  |  |  |  |
|        |                    |                         | Fin                                                              | ally, check the fuse                                                                       | or circuit bre                                                | aker panel.                                                                                                    |                                                            |  |  |  |  |
|        |                    |                         | I'm not g                                                        | jetting on the Inte                                                                        | ernet.                                                        |                                                                                                    |                                                            |  |  |  |  |
|        |                    |                         | po<br>Alv                                                        | wer up your Telepho                                                                        | ony Modem, e                                                  | stablish a connection the specially when many provide the power of the second states and the second states and the second states are states as a second state of the second states as a second state of the second states as a second states as a second state of the second states as a second sta | eople are online.                                          |  |  |  |  |
|        |                    |                         | Ch                                                               | eck the front panel                                                                        | lights:                                                       |                                                                                                    |                                                            |  |  |  |  |
|        |                    |                         | •                                                                | The <b>Power</b> and <b>O</b>                                                              | <b>nline</b> lights sl                                        | hould be on.                                                                                                    |                                                            |  |  |  |  |
|        |                    |                         | •                                                                | The <b>Link</b> light show                                                                 | uld be either                                                 | on or blinking.                                                                                                    |                                                            |  |  |  |  |
|        |                    |                         | •                                                                | If the <b>Power</b> light pany for assistance                                              |                                                               | re than 30 minutes, cal                                                                                                    | your cable com-                                            |  |  |  |  |
|        |                    |                         | she<br>bre<br>on<br>mo                                           | ould not be pinched<br>eak or short in the ca<br>e or more splitters ove the splitters and | , kinked, or l<br>able (you may<br>between the<br>connect the | nectors should be tight<br>bent sharply—any of th<br>y have to replace the ca<br>Telephony Modem and<br>Telephony Modem direc<br>ext page) if necessary.                                                                                                    | nese can cause a<br>able). If you have<br>CATV outlet, re- |  |  |  |  |

| Safety | Getting<br>Started | Battery<br>Installation | Installation                                                                                                    | Ethernet<br>Configuration                    | Usage                        | Troubleshooting                                                                    | Glossary          |  |  |
|--------|--------------------|-------------------------|----------------------------------------------------------------------------------------------------|----------------------------------------------|------------------------------|------------------------------------------------------------------------------------|-------------------|--|--|
|        |                    |                         | I'm not g                                                                                                    | getting on the Inte                          | ernet. (Ethei                | rnet)                                                                              |                   |  |  |
|        |                    |                         | If you are using a hub, is the hub turned on?                                                                                                    |                                              |                              |                                                                                    |                   |  |  |
|        |                    |                         | dir                                                                                                    |                                              |                              | ernet cable? Use the s<br>e a cross-over cable fo                                  |                   |  |  |
|        |                    |                         | Pr                                                                                                    | ess the Reset buttor                         | on the back                  | of the Telephony Mode                                                              | m.                |  |  |
|        |                    |                         | I can ge                                                                                                    | t on the Internet,                           | but everythi                 | ng is slow.                                                                        |                   |  |  |
|        |                    |                         | If the Web site you are visiting is very popular, that site may<br>ble servicing all the requests. If other sites download quick<br>minutes and try again. Usage during peak hours may also<br>nection speed. |                                              |                              |                                                                                    |                   |  |  |
|        |                    |                         | dir                                                                                                    |                                              | irewall, other               | ed to a LAN (Local Area<br>· communications on th                                  |                   |  |  |
|        |                    |                         |                                                                                                    | test your network s<br>tp://reviews.cnet.co  |                              | online test such as <u>meter/7004-7254</u> 7-                                      | <u>0.html</u>     |  |  |
|        |                    |                         |                                                                                                    | wo computers con<br>on the Internet.         | nected to th                 | e Telephony Modem,                                                                 | but only one      |  |  |
|        |                    |                         |                                                                                                    | eck your cable comp<br>ter to connect direct |                              | of service: they may allo<br>phony Modem.                                          | ow only one com   |  |  |
|        |                    |                         | I don't h                                                                                                    | ave dial tone whe                            | n I pick up r                | ny phone, why?                                                                     |                   |  |  |
|        |                    |                         | tel<br>co                                                                                                    | lephone service mus                          | t have been p<br>lephony Mod | be functional on the Te<br>burchased from the servent.<br>The following step<br>m. | vice provider and |  |  |
|        |                    |                         | •                                                                                                    | Is the <b>Power</b> LED                      | lit?                         |                                                                                    |                   |  |  |
|        |                    |                         |                                                                                                    | If not, check to ma<br>outlet has power.     | ake sure the <sup>-</sup>    | Telephony Modem is pl                                                              | ugged in and the  |  |  |

If the LED is lit, go to the next step.

| Safety | Getting<br>Started | Battery<br>Installation | Installation | Ethernet<br>Configuration                                                                                                    | Usage                                           | Troubleshooting                                                                                             | Glossary                              |  |  |  |
|--------|--------------------|-------------------------|--------------|----------------------------------------------------------------------------------------------------|-------------------------------------------------|----------------------------------------------------------------------------------------------------|---------------------------------------|--|--|--|
|        |                    |                         | • I          | s the <b>Online</b> LED lit                                                                                                    | ?                                               |                                                                                                    |                                       |  |  |  |
|        |                    |                         |              | If not, check the coax connection at the Telephony M<br>Ensure they are connected and tight. If they are and y<br>tone, contact your service provider. |                                                 |                                                                                                    |                                       |  |  |  |
|        |                    |                         |              | If the <b>Online</b> LED i                                                                                                    | s lit, go to th                                 | e next step.                                                                                                |                                       |  |  |  |
|        |                    |                         | •            | Is the <b>Telephone</b>                                                                                                    | (Tel 1 or Tel 2                                 | 2) LED lit?                                                                                                 |                                       |  |  |  |
|        |                    |                         |              | If not, phone servic service provider.                                                                                                    | e has not bee                                   | en provisioned on that l                                                                                    | ine. Contact your                     |  |  |  |
|        |                    |                         |              | If it is blinking, the that phone and har                                                                                                    |                                                 | off hook somewhere in                                                                                       | n the house. Find                     |  |  |  |
|        |                    |                         |              | If it is lit, go to the                                                                                                    | next step                                       |                                                                                                    |                                       |  |  |  |
|        |                    |                         | •            | Is the phone plugg                                                                                                    | ed directly in                                  | to the Telephony Mode                                                                                       | m?                                    |  |  |  |
|        |                    |                         |              |                                                                                                    |                                                 | d into the port on the for line 1, and "Tel 2" f                                                            |                                       |  |  |  |
|        |                    |                         |              | If so, try a different                                                                                                    | phone. Make                                     | sure the new phone is                                                                                       | a working phone.                      |  |  |  |
|        |                    |                         |              |                                                                                                    | le. If a new p                                  | and you still don't hav<br>hone and cable do not                                                            |                                       |  |  |  |
|        |                    |                         | •            | Is the Telephony M                                                                                                    | odem plugge                                     | d into a wall outlet?                                                                                       |                                       |  |  |  |
|        |                    |                         |              | plug in a known wo<br>is with the house w                                                                                                    | orking phone.<br>viring. Contac<br>house wiring | or at the back of the Te<br>If you now have dial to<br>t your MSO or a qualifi<br>. If you still do not hav | one, the problem<br>ed wiring techni- |  |  |  |
|        |                    |                         |              |                                                                                                    |                                                 |                                                                                                    |                                       |  |  |  |
|        |                    |                         |              |                                                                                                    |                                                 |                                                                                                    |                                       |  |  |  |

| Safety | Getting<br>Started | Battery<br>Installation | Installation | Ethernet<br>Configuration | Usage                           | Troubleshooting                                                                      | Glossary         |
|--------|--------------------|-------------------------|--------------|---------------------------|---------------------------------|--------------------------------------------------------------------------------------|------------------|
|        |                    |                         | Glos         | sary                      |                                 |                                                                                      |                  |
|        |                    |                         | The follow   | ving is a list of comr    | non cable and                   | d networking terms.                                                                  |                  |
|        |                    |                         |              |                           |                                 | example, a 1.0Ah batte<br>ne hour.                                                   | ery can nominall |
|        |                    |                         | A            |                           |                                 | r Fast Ethernet (100Ba<br>always look for Categor                                    | ,                |
|        |                    |                         | A<br>ca      |                           |                                 | television and Telepho<br>from any electronics r                                     |                  |
|        |                    |                         |              |                           |                                 | s the equipment that is<br>outer, hub, or router.                                    | plugged in to th |
|        |                    |                         | Cross-ov     | ver                       |                                 |                                                                                      |                  |
|        |                    |                         | to           | gether. Also, some E      | thernet hubs                    | two hubs (or a hub and<br>may have built-in cros<br>eed for a cross-over ca          | s-over on one c  |
|        |                    |                         | DHCP         |                           |                                 |                                                                                      |                  |
|        |                    |                         | ad<br>co     | dress and location of     | f services (su<br>ork. DHCP all | ol. An IP protocol used<br>ch as DNS and TFTP) ne<br>ows the cable company<br>' you. | eded by a devic  |
|        |                    |                         | DNS          |                           |                                 |                                                                                      |                  |
|        |                    |                         | Do           | omain Name Service        | e (Server). A                   | IP service that asso                                                                 | ociates a domai  |

Domain Name Service (Server). An IP service that associates a domain name (such as www.example.com) with an IP address.

| Safety | Getting<br>Started | Battery<br>Installation | Installation | Ethernet<br>Configuration                                | Usage          | Troubleshooting                                                            | Glossary           |  |
|--------|--------------------|-------------------------|--------------|----------------------------------------------------------|----------------|----------------------------------------------------------------------------|--------------------|--|
|        |                    |                         | Downstr      | eam                                                      |                |                                                                            |                    |  |
|        |                    |                         |              |                                                          | diraction fro  | m the head and to the                                                      | auhaarihar Como    |  |
|        |                    |                         |              |                                                          |                | m the head-end to the<br>er to this as the forwar                          |                    |  |
|        |                    |                         | DOCSIS       |                                                          |                |                                                                            |                    |  |
|        |                    |                         |              | Specification. The intension of the sequipment on an HFC |                |                                                                            |                    |  |
|        |                    |                         | ΕΜΤΑ         |                                                          |                |                                                                            |                    |  |
|        |                    |                         |              | nbedded Multimedia<br>h a cable modem.                   | Terminal Ada   | apter. An MTA device t                                                     | that is integrated |  |
|        |                    |                         | Ethernet     |                                                          |                |                                                                            |                    |  |
|        |                    |                         |              | standard method of<br>twork (LAN).                       | connecting tv  | vo or more computers                                                       | into a Local Area  |  |
|        |                    |                         | Euro-DO      | CSIS                                                     |                |                                                                            |                    |  |
|        |                    |                         |              | e European version                                       | of DOCSIS.     |                                                                            |                    |  |
|        |                    |                         | Event        |                                                          |                |                                                                            |                    |  |
|        |                    |                         | An           | informational mess                                       | age used for   | monitoring network sta                                                     | atus.              |  |
|        |                    |                         | F-connec     | tor                                                      |                |                                                                            |                    |  |
|        |                    |                         | F-c          |                                                          | nd screw-on.   | cable. There are two o<br>Use coax with screw-c                            |                    |  |
|        |                    |                         | Gateway      |                                                          |                |                                                                            |                    |  |
|        |                    |                         | Th           |                                                          | outer, that co | onnects devices on a g                                                     | iven IP subnet to  |  |
|        |                    |                         | Headend      |                                                          |                |                                                                            |                    |  |
|        |                    |                         | dat          | ta equipment. In lar                                     | ger cable net  | ork. The headend house<br>works, a "master" hea<br>de distributed services | dend often feeds   |  |
|        |                    |                         | НТТР         |                                                          |                |                                                                            |                    |  |
|        |                    |                         |              | perText Transfer Pro                                     | otocol.        |                                                                            |                    |  |
|        |                    |                         |              |                                                          |                |                                                                            |                    |  |

| Safety | Getting<br>Started | Battery<br>Installation | Installation              | Ethernet<br>Configuration                                              | Usage                                                              | Troubleshooting                                                                                                    | Glossary                                              |
|--------|--------------------|-------------------------|---------------------------|------------------------------------------------------------------------|--------------------------------------------------------------------|----------------------------------------------------------------------------------------------------|-------------------------------------------------------|
|        |                    |                         | Hub                       |                                                                        |                                                                    |                                                                                                    |                                                       |
|        |                    |                         |                           | box with several Eth<br>pint of contact for all                        |                                                                    | tors. Ethernet hubs pr<br>evices.                                                                                                    | ovide a common                                        |
|        |                    |                         | IP addre                  | ess                                                                    |                                                                    |                                                                                                    |                                                       |
|        |                    |                         |                           | number assigned to<br>y your computer to c                             |                                                                    | er by your cable compa<br>s on the Internet.                                                                                                  | ny, used to iden-                                     |
|        |                    |                         | ISDN                      |                                                                        |                                                                    |                                                                                                    |                                                       |
|        |                    |                         |                           |                                                                        |                                                                    | . A digital telephony st<br>twice as fast as standa                                                                                           |                                                       |
|        |                    |                         | LAN                       |                                                                        |                                                                    |                                                                                                    |                                                       |
|        |                    |                         |                           | ocal Area Network. A<br>uch as a building) to                          |                                                                    | t allows computers in e with one another.                                                                                                    | a single location                                     |
|        |                    |                         | LED                       |                                                                        |                                                                    |                                                                                                    |                                                       |
|        |                    |                         |                           | ght Emitting Diode. A<br>passed through it.                            | semi-condu                                                         | ctor diode that emits lig                                                                                                    | ght when current                                      |
|        |                    |                         | MAC add                   | lress                                                                  |                                                                    |                                                                                                    |                                                       |
|        |                    |                         | ca                        | ible company uses y                                                    | our Telephor<br>The MAC add                                        | ny device connected to<br>ny Modem's MAC addr<br>Iress is printed on a lab                                                                    | ess to authorize                                      |
|        |                    |                         | Protoco                   | l                                                                      |                                                                    |                                                                                                    |                                                       |
|        |                    |                         |                           | set of rules and form<br>etwork entities at a g                        |                                                                    | ermines the communica                                                                                                    | ation behavior of                                     |
|        |                    |                         | Proxy                     |                                                                        |                                                                    |                                                                                                    |                                                       |
|        |                    |                         | A<br>si<br>bu<br>pr<br>pa | te) and a client (you<br>urden from the serve<br>oxy that keeps copies | r browser), p<br>r. For examples<br>of popular w<br>ng them direct | between a server (for<br>providing a way to reli<br>e, your cable company<br>yeb pages; the proxy ca<br>ctly from the web site, r<br>lestion. | eve some of the<br>may have a web<br>n send you those |

| Safety | Getting<br>Started | Battery<br>Installation | Installation | Ethernet<br>Configuration                     | Usage                         | Troubleshooting                                                                              | Glossary       |
|--------|--------------------|-------------------------|--------------|-----------------------------------------------|-------------------------------|----------------------------------------------------------------------------------------------|----------------|
|        |                    |                         | RF           |                                               |                               |                                                                                              |                |
|        |                    |                         |              | breviation for Radic<br>ble" and the connect  |                               | Some literature refersonnectors."                                                            | s to coax as " |
|        |                    |                         | RJ-11        |                                               |                               |                                                                                              |                |
|        |                    |                         |              | standard 2-conducto<br>a for connecting telep |                               | nnector, commonly use                                                                        | d in North Am  |
|        |                    |                         | RJ-45        |                                               |                               |                                                                                              |                |
|        |                    |                         |              |                                               |                               | onnector, commonly u<br>e a wide RJ-11 (telepho                                              |                |
|        |                    |                         | Splitter     |                                               |                               |                                                                                              |                |
|        |                    |                         | ma<br>th     | ay need a splitter if                         | you have a T<br>r your Teleph | ectors: one input and to<br>V already connected to<br>ony Modem. You can b<br>scount stores. | the cable ou   |
|        |                    |                         | Switched     | d outlet                                      |                               |                                                                                              |                |
|        |                    |                         | int          |                                               | oid plugging y                | on and off using a wa<br>your computer or Telep<br>ns.                                       |                |
|        |                    |                         | TCP/IP       |                                               |                               |                                                                                              |                |
|        |                    |                         |              |                                               |                               | net Protocol. The protocol more connected netwo                                              |                |
|        |                    |                         | TDMA         |                                               |                               |                                                                                              |                |
|        |                    |                         |              |                                               |                               | ethod used by DOCSIS<br>with minimal interfere                                               |                |
|        |                    |                         | Upstrear     | n                                             |                               |                                                                                              |                |
|        |                    |                         | Th           | e path from a subsc                           |                               | o the headend. Some or reverse                                                               |                |
|        |                    |                         |              |                                               |                               |                                                                                              |                |

### **Touchstone**® TM802 Telephony Modem User's Guide

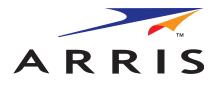

© 2010 ARRIS Group, Inc. All rights reserved

All information contained in this document is subject to change without notice. ARRIS reserves the right to make changes to equipment design or program components, as progress in engineering, manufacturing methods, or other circumstances may warrant.

ARRIS, Touchstone, and the ARRIS logo are trademarks or registered trademarks of ARRIS Group. All other trademarks and registered trademarks are the property of their respective holders.

Protected under the following U.S. patent: 7,031,435. Other patents pending.

ARSVD01324 Release 8 Standard 1.3 October 2010